## 单选题:

1、在Word中, 下述关于分栏操作的说法, 正确的是\_\_\_\_\_\_。 A.可以将指定的段落分成指定宽度的两栏 B.任何视图下均可看到分栏效果 C.设置的各栏宽度和间距与页面宽度无关 D.栏与栏之间不可以设置分隔线 答案:A 2、Word 2010文档的默认扩展名为\_\_\_\_\_\_。 A.TXT B.EXE C.DOCX D.JPG 答案:C 3、在Word的编辑状态中,给字母A加上标,如"A2",应使用"开始"选项卡中的\_\_\_\_\_。 A.字体对话框 B.段落对话框 C.更改样式命令 D.样式对话框 答案:A 4、在Word编辑状态下,要将另一文档的内容全部添加在当前文档的当前光标处,应选择的操作 是依次单击\_\_\_\_\_\_。 A. "文件"选项卡和"打开"项 B. "文件"选项卡和"新建"项 C."插入"选项卡和"对象"命令按钮 D."插入"选项卡和"超链接"命令按钮 答案:C 5、在Word 2010中, 利用"剪切"按钮, 不可以删除\_\_\_\_。 A.表格中选定的行 B.表格中选定的列 C.选定的全表 D.表格中选定的单元格 答案:D 6、在Word的编辑状态,设置了一个由多个行和列组成的空表格,将插入点定在某个单元格内, 右击该单元格,在弹出的快捷菜单中移动鼠标至"选择"项,在弹出的列表中选定"行"项, 同样操作再选定"列"项,则表格中被选择的部分是\_\_\_\_\_\_。

A.插入点所在的行

B.插入点所在的列

1

C.一个单元格

D.整个表格

答案:D

7、关于Word中的多文档窗口操作,以下叙述中错误的是\_\_\_\_\_\_。

A.Word的文档窗口可以拆分为两个文档窗口

B.多个文档编辑工作结束后,不能一个一个地存盘或关闭文档窗口

C.Word允许同时打开多个文档进行编辑,每个文档有一个文档窗口

D. 多文档窗口间的内容可以进行剪切、粘贴和复制等操作

答案:B

8、如果目前打开了多个Word文档, 下列方法中, 能退出Word的是\_\_\_\_\_\_。

A. 单击窗口右上角的"关闭"按钮

B. 选择"文件"选项卡中的"退出"命令

C. 用鼠标单击标题栏最左端的窗口标识, 从打开的快捷菜单中选择"关闭"命令

D. 选择"文件"选项卡中的"关闭"命令

答案:B

9、在Word中, 要显示"表格工具"选项卡时需要选中的目标是\_\_\_\_\_\_。

A.文档中的文字

B.文档中的剪贴画

C.文档中的符号

D.文档中的表格

答案:D

10、在Word的文档中,选定文档某行内容后,使用鼠标拖动方法将其移动时,配合的键盘操作 是<br>

A.按住Esc键

B.按住Ctrl键

C.按住Alt键

D.不做操作

 $\overline{\phantom{a}}$ 

答案:D

11、页眉和页脚的建立方法相似,都要使用"页眉"或"页脚"命令进行设置。均应首先打开

A."开始"选项卡

B."文件"选项卡

C."页面布局"选项卡

D."插入"选项卡

答案:D

12、在Word中,当多个已命名的文档打开时,关于保存这些文档的说法中正确的是\_\_\_\_\_\_。 A. 用"文件"选项卡中的"保存"命令, 只能保存活动文档

2

B. 用"文件"选项卡中的"保存"命令,可以重命名保存所有文档 C.用"文件"选项卡中的"保存"命令,可一次性保存所有打开的文档 D. 用"文件"选项卡中的"全部保存"命令保存所有打开的文档 答案:A 13、在Word的编辑状态, 执行编辑命令"粘贴"后\_\_\_\_\_\_。 A.将文档中被选择的内容复制到当前插入点处 B.将文档中被选择的内容移到剪贴板 C.将剪贴板中的内容移到当前插入点处 D.将剪贴板中的内容复制到当前插入点处 答案:D 14、手动换行需要按下的是\_\_\_\_\_\_键。 A.Enter B.Delete C.Shift D.Ctrl 答案:A 15、Word 2010文档文件的扩展名是\_\_\_\_\_\_。 A.TXT B.DOCX C.WPS D.BLP 答案:B 16、在Word 2010中, 如果打开了两个以上的文档窗口, 则切换窗口操作可以在\_\_\_\_\_\_\_完成。 A.视图选项卡 B.状态栏 C.开始选项卡 D.页面布局选项卡 答案:A 17、在Word 2010中要复制选定的文档内容,在用鼠标拖拽至指定位置前,应先按住的键是  $\overline{\phantom{a}}$ A.Ctrl B.Shift C.Alt D.Ins 答案:A 18、Word 2010中, 可以显示程序和正在编辑的文档名字的是\_\_\_\_\_\_。

A.标题栏

B.状态栏 C.格式工具栏 D.菜单栏 答案:A 19、要关闭Word 2010, 可在主窗口中, 单击"文件"选项卡, 然后单击该下拉菜单中的 项。 A.发送 B.保存 C.关闭 D.退出 答案:D 20、Word程序启动后会自动打开一个文档,其文档名为\_\_\_\_\_\_。 A.文档1 B.文档0 C.文件0 D.文本1 答案:A 21、进入Word编辑状态后,进行中文与英文标点符号之间切换的快捷键是\_\_\_\_\_\_。 A.Shift+空格 B.Ctrl+F5 C.Ctrl+. D.Shift 答案:D 22、下列方法中, 不能退出Word 2010的是\_\_\_\_\_\_\_。 A. 单击窗口右上角的"关闭"按钮 B. 选择"文件"选项卡中的"退出"命令 C. 用鼠标双击标题栏最左端的"控制"按钮 D. 选择"文件"选项卡中的"关闭"命令 答案:D 23、在Word中, "打开"文档是\_\_\_\_\_\_。 A.将指定的文档从剪贴板中读入,并显示出来 B.为指定的文档打开一个空白窗口 C.显示并打印指定文档的内容 D.将指定的文档从外存中读入,并显示出来 答案:D 24、在Word中,拖动文档窗口水平标尺上沿的"首行缩进"滑块,结果是\_\_\_\_\_\_。 A.文档中各段落的首行起始位置都重新确定

B.插入点所在行的起始位置被重新确定

- C.文档中各行的起始位置都重新确定
- D.文档中被选择的各段落首行起始位置都重新确定

答案:D

- 25、在Word 2010编辑状态下, 查找正文中的字或词, 应该选择\_\_\_\_\_\_功能区的"查找"命令。
- A.字体
- B.编辑
- C.剪贴板
- D.段落
- 答案:B
- 26、下列四种操作中,无法退出Word 2010主窗口的操作是\_\_\_\_\_\_\_。
- A. 选择"文件"选项卡中的"关闭"命令
- B. 选择"文件"选项卡中的"退出"命令
- C. 用鼠标双击标题栏最左端的"控制"按钮
- D. 单击窗口右上角的"关闭"按钮
- 答案:A
- 27、在Word编辑状态中,对已经输入的文档设置首字下沉,需要使用的选项卡是\_\_\_\_\_\_。
- A."编辑"
- B."视图"
- C."插入"
- D."工具"
- 答案:C
- 28、在Word中, 当前输入的文字显示在\_\_\_\_\_\_。
- A.鼠标指示处
- B.文档的尾部
- C.插入点处
- D.文档的第一段前面
- 答案:C

29、在Word 2010中, 若要设置上标、下标等字体效果, 首先应打开菜单栏中的\_\_\_\_\_\_。

- A."文件"选项卡
- B."段落"功能区
- C."字体"对话框
- D.快速访问工具栏

答案:C

30、在Word 2010窗口呈最大化显示时,该窗口的右上角可以同时显示的按钮是\_\_\_\_\_\_。

A.最小化、还原和最大化等3个

B.还原、最大化和关闭等3个

C.最小化、向下还原和关闭等3个

- D.还原和最大化两个
- 答案:C
- 31、在Word 2010编辑状态下, 若要进行字体效果的设置, 操作应在\_\_\_\_\_\_。
- A."段落"功能区
- B."页面设置"功能区
- C."字体"功能区
- D."引用"功能区
- 答案:C
- 32、预览文档打印效果的操作是\_\_\_\_\_\_。
- A. 单击"文件"选项卡中的"打印"命令
- B. 单击快速访问工具栏上的"快速打印"按钮命令
- C.单击"开始"选项卡中的"粘贴"命令
- D. 单击"文件"选项卡中的"新建"命令
- 答案:A
- 33、在Word 2010编辑状态下, 若要进行字体效果的设置(如上、下标等), 首先应打开的是\_\_\_\_\_\_。
- A."字体"对话框
- B."段落"对话框
- C."样式"对话框
- D."页面设置"对话框
- 答案:A
- 34、在Word 2010默认状态下中,改变当前窗口中显示(或隐藏)回车标记的操作命令,所在的 功能区是\_\_\_\_\_\_。
- A."样式"
- B."符号"
- C."段落"
- D."格式"
- 答案:C
- 35、在Word中, 设置首字下沉命令所在的是\_\_\_\_\_\_。
- A."剪贴板"功能区
- B."文本"功能区
- C."段落"功能区
- D."窗口"功能区
- 答案:B
- 36、在Word 2010中, 将整篇文档的内容全部选中, 可以使用的快捷键是\_\_\_\_\_\_。
- A.Alt+F
- B.Ctrl+C

C.Alt+E D.Ctrl+A 答案:D 37、Word 2010提供的视图种类数为\_\_\_\_\_\_。 A.2 B.4 C.5 D.3 答案:C 38、在Word 2010中输入文字时, 正确的操作是\_\_\_\_\_\_。 A.每行文字输入结束后,按Enter键进行换行 B.每段文字输入结束后,按Enter键进行换行 C.每段文字输入结束后,按"↓"键进行换行 D.每段文字输入结束后,按多次空格键进行换行 答案:D 39、在Word 2010中, 欲将插入点快速移动到本行行首, 应按的键是\_\_\_\_\_\_。 A.End B.PgUp C.PgDn D. Home 答案:D 40、在Word 2010快捷菜单中, 快捷菜单命令的项右侧带有省略号"…",表示\_\_\_\_\_。 A.该命令当前不能执行 B.该命令有快捷键 C.不带执行的命令 D.执行该命令会打开一个对话框 答案:D 41、在Word 2010的编辑状态下,连续进行了两次"插入"操作,当单击一次"撤消"按钮后  $\overline{\phantom{a}}$ A.将两次插入的内容全部取消 B.将第一次插入的内容全部取消 C.将第二次插入的内容全部取消 D.两次插入的内容都不被取消 答案:C

42、在Word 2010中, 删除刚输入文字的按键是\_\_\_\_\_\_。

A.Shift

B.Insert

7

C. Home

D.Backspace

答案:D

43、在Word 2010编辑状态下, 使插入点快速移动到文档尾部的快捷键是\_\_\_\_\_\_。

A.PgUp

- B.Alt+End
- C.Ctrl+End
- D.PgDn
- 答案:C
- 44、在Word 2010编辑状态下,若要进行选定文本行间距的设置,则可操作的顺序是\_\_\_\_\_\_。
- A.插入→文本→文本框
- B.开始→段落→行和段落间距
- C.页面布局→页面设置→页面设置对话框
- D.视图→窗口→拆分
- 答案:B

45、在Word 2010的编辑状态, 打开了一个文档, 进行"保存"操作后, 该文档\_\_\_\_\_\_。

A.被保存在原文件夹下

- B.可以保存在已有的其他文件夹下
- C.可以保存在新建文件夹下
- D.保存后文档被关闭

答案:A

46、在Word 2010文档的编辑中,删除插入点右边的文字内容应按的键是\_\_\_\_\_\_。

- A.〈BackSpace〉
- B.〈Delete〉
- C.〈Insert〉
- D.〈Tab〉

答案:B

47、Word 2010在默认状态下,页面设置中的纸型设置为\_\_\_\_\_\_。

- A.B4
- B.A4
- C.A3
- D.未定义
- 答案:B

## 操作题:

1、打开考生文件夹下的文件"exam6.docx",完成以下操作:

(1)将标题"网络通信协议"设置为三号黑体、红色、加粗、居中;

(2)在素材中插入一个3行4列的表格,并按下图输入各列表头及两组数据,设置表格中文字对 齐方式为水平居中,字体为五号、红色、隶书;

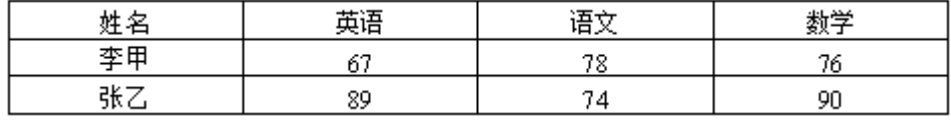

(3)在表格的最后一列增加一列,设置不变,列标题为"平均成绩"。 操作完成后以原文件名保存在考生文件夹下。

2、打开考生文件夹下的文件"exam1.docx",完成以下操作:

(1)将标题字体设置为"华文行楷",字形设置为"常规",字号设置为"小初"且居中显示; (2) 将"一一陶渊明"的字体设置为"隶书"、字号设置为"小三",文字右对齐加双曲线边

框,线型宽度应用系统默认值显示;

(3)将正文行距设置为25磅。

操作完成后以原文件名保存在考生文件夹下。

3、打开考生文件夹下的文件"exam32.docx",完成以下操作:

(1)设置正文第一段底纹为黄色,应用范围:段落;

(2)第二段分为等宽的三栏,栏宽为11字符,栏间加分隔线;

(3) 在正文第一段开始处插入任意剪贴画, 将环绕方式设置为"四周型"。

操作完成后以原文件名保存在考生文件夹下。

4、打开考生文件夹下的Word文件"20B.docx",完成以下操作:

(1)将正文第一段文字设置为黄色、倾斜;

- (2)将正文第二段文字设置为居中;
- (3)将正文第一段的行间距设置为2倍行距;
- (4) 纸张设置为A4 (21×29.7 厘米) 。

操作完成后以原文件名保存在考生文件夹下。

5、打开考生文件夹下的Word文件"37B.docx",完成以下操作:

- (1)将标题设置为黄色、加粗;
- (2)将标题设置为居中;
- (3)将正文行间距设置为固定值20磅;
- (4)纸张设置为A4(21×29.7 厘米)。

操作完成后以原文件名保存在考生文件夹下。

6、打开考生文件夹下的Word文档"cc6.docx",完成下列操作:

(1)将标题文字设置为仿宋、四号、加粗;

(2) 删除正文第三段最后一句话: "中国人民银行……得到落实。", 在第四段"个人住房货 款1至5……"前插入"◆"符号(请使用普通文本,字符代码25c6);

(3) 在正文第一段段尾插入考生文件夹下为"小姑娘. jpg"的图片, 环绕方式为"上下型"。

操作完成后以原文件名保存在考生文件夹下。

- 7、打开考生文件夹下的Word文件"45B.docx",完成以下操作:
- (1)将第一、二段字体设置为小四号、加粗;
- (2)设置第四段对齐方式为:居中;
- (3)将第一、二段的行间距设置为固定值18磅;
- (4)纸张设置为A4(21×29.7 厘米)。
- 操作完成后以原文件名保存在考生文件夹下。
- 8、打开考生文件夹下的文件"QHWD16.DOCX",完成以下操作:
- (1)设置全文字体为黑体、小二号、蓝色、带单实线下划线、倾斜;
- (2) 插入考生文件夹下的"jihe.jpg"剪贴画, 将图片的版式设为"衬于文字下方";
- (3)纸张设置为A4(21×29.7厘米),上下左右页边距均为3厘米。
- 操作完成后以原文件名保存在考生文件夹下。
- 9、打开考生文件夹下的文件"exam26.docx", 完成以下操作:
- (1)设置页面纸型16开,左右页边距2厘米,上下页边距3厘米;
- (2)设置标题字体为楷体、二号、红色,加单下划线,标题居中;
- (3)在第一自然段第一行第一个逗号后插入任意剪贴画,设置环绕方式为四周型环绕。

操作完成后以原文件名保存在考生文件夹下。

- 10、打开考生文件夹下的文件"exam22.docx",完成以下操作:
- (1)将文本"传阅"作为水印插入文档;
- (2)添加艺术字"暴风雪"(任选一种艺术字体);
- (3)设置其余字体颜色为淡紫色(紫色,强调文字颜色4,淡色40%),粗斜体,将各段设置首 行缩进2字符。

操作完成后以原文件名保存在考生文件夹下。

- 11、打开考生文件夹下的Word文件"WordNH20.docx",完成以下操作:
- (1)将文档中所有的英文单词"BASIC"的字体都设置为"Arial"型;
- (2) 将第一段"为了培养具备良好…入手: "首行缩进0.75厘米(不能使用空格代替缩进);
- (3)将文档中表格的第二行删除。

操作完成后以原文件名保存在考生文件夹下。

12、打开考生文件夹下的Word文件"32A.docx",完成以下操作:

- (1) 删除第二段的倒数第二句话(想想竟是……心疼!);
- (2)将文中的第一段的最后一句复制到第二段最后;
- (3)将文中的2设置为上标;
- (4)在文章最后插入考生文件夹下的图片pic2.gif。

操作完成后以原文件名保存在考生文件夹下。

13、打开考生文件夹下的Word文件"文本75.docx",完成以下操作:

(1)插入标题"冬日",标题黑体、二号、蓝色、居中;

- (2)为第二段加上边框、线型为实线、红色、宽度为1.5磅、应用范围为文字;
- (3)纸张设置为A4(21×29.7厘米),左右页边距为2厘米。
- 操作完成后以原文件名保存在考生文件夹下。
- 14、打开考生文件夹下的Word文件"59B.docx",完成以下操作:
- (1)将正文内容设置为四号、楷体;
- (2)将标题居中;
- (3)将全文的行间距设置为固定值20磅;
- (4)纸张设置为A4(21×29.7 厘米)。
- 操作完成后以原文件名保存在考生文件夹。
- 15、打开考生文件夹下的Word文件"12B.docx",完成以下操作:
- (1)将全文字体格式设置为蓝色、四号;
- (2)将标题居中;
- (3)将正文第二段的段前距设置为1.5行;
- (4)纸张设置为A4(21×29.7 厘米)。
- 操作完成后以原文件名保存在考生文件夹下。
- 16、打开考生文件夹下的Word文件"41A.docx",完成以下操作:
- (1)在第一段的引号中插入"登东山而小天下";
- (2)将第一段的最后一句话复制到第三段最后,作为第三段的最后一句话;
- (3)在文章最后插入考生文件夹下的图片pic11.jpg。

操作完成后以原文件名保存在考生文件夹下。

- 17、打开考生文件夹下的Word文件"edu29.docx",完成以下操作:
- (1)将标题("远程教育")设置为黑体、三号、红色、加粗、居中并添加下划线为"波浪线" (使用工具栏"下划线"按钮);
- (2)将正文第一段("远程教育(Distance……组织的教学。")首字下沉2行;
- (3)将正文第二段("从远程教育的定义……传输系统组织教学。")行间距设置为1.5倍行距, 并分为等宽的两栏。
- 操作完成后以原文件名保存在考生文件夹下。
- 18、请打开考生文件夹下的Word文件"edu16.docx",完成以下操作:
- (1)设置文章标题文字("人到中年需警惕提前衰老")格式为黑体,加粗,三号字,蓝色, 居中,加单下划线,并设置文章标题段落格式为"段前1行,段后1行";
- (2) 设置正文第一段("俗话说……那么如何推迟衰老?")首字下沉2行,距正文0.2厘米, 第二、三段("许多中年人……心胸宽广不要计较小事。")首行缩进2字符;
- (3)设置正文第三段文字("不吸烟……心胸宽广不要计较小事。")分为等宽的两栏。 操作完成后以原文件名保存在考生文件夹下。
- 19、请打开考生文件夹下的Word文件"edu11.docx",完成以下操作:
- (1) 设置第一段("近几年来,……黑布马褂的背影。")段落格式为首行缩进2字符;
- (2) 将第一段("近几年来,……黑布马褂的背影。")分为等宽的两栏并添加分隔线;

(3)在文中任意位置处插入考生文件夹下的"太阳雨.jpg"图片。 操作完成后以原文件名保存在考生文件夹下。

20、请打开考生文件夹下的Word文件"edu13.docx",完成以下操作:

(1)将文中第一行标题("间谍卫星趣谈")设置为居中;

(2)设置标题文字("间谍卫星趣谈")为二号黑体,字体颜色为绿色;

(3)将正文第一段("茫茫太空……侦察卫星。")首字下沉4行,字体为隶书;

(4) 将正文中("茫茫太空……为军控监测所用。") 的所有"卫星"替换成"satellite"; 操作完成后以原文件名保存在考生文件夹下。

21、打开考生文件夹下的Word文件"edu23.docx",完成以下操作:

(1)设置正文(不包括标题"文字处理概述")所有段落首行缩进2字符,段后间距为1行;

(2)在正文最后插入考生文件夹下的图片文件bad23.bmp;

(3)将正文第三段("纯文本文件……可以相互通用。")分为等宽的两栏,栏间加分隔线。 操作完成后以原文件名保存在考生文件夹下。

22、打开考生文件夹下的Word文件"edu34.docx",完成以下操作:

(1)在文章中第一行加标题:"牧童词",设置标题居中;

(2) 设置标题字体为楷体、一号、蓝色,字符间距加宽至5磅,段间距为"段后2行";

(3)设置正文文字("朝牧牛……猛虎欺黄犊。")为隶书、二号、橙色、居中,行距为"4倍"。 操作完成后以原文件名保存在考生文件夹下。

23、打开考生文件夹下的Word文件"53A.docx",完成以下操作:

(1)删除第一段最后一句话;

(2) 将第一段第一句话复制到第二段最后(不另起一段);

(3)将全文文字的字体效果设为删除线;

(4)在文章最后插入考生文件夹下的图片文件pic23.jpg。

操作完成后以原文件名保存在考生文件夹下。

24、打开考生文件夹下的Word文件"WordNH25.docx",完成以下操作:

(1)将文档的全文(除标题与表格外)的字符间距设为"加宽"、"1磅";

(2)将文档中图片的环绕方式设置为"紧密型";

(3) 将文档的标题"对计算机基础…"设置为居中对齐;

(4)将表格的第1行的文字设置为"黑体"、"加粗"。

操作完成后以原文件名保存在考生文件夹下。